# IRIDIUM 9523 CARRIER USER GUIDE

Team SCUBEE 2018-2019

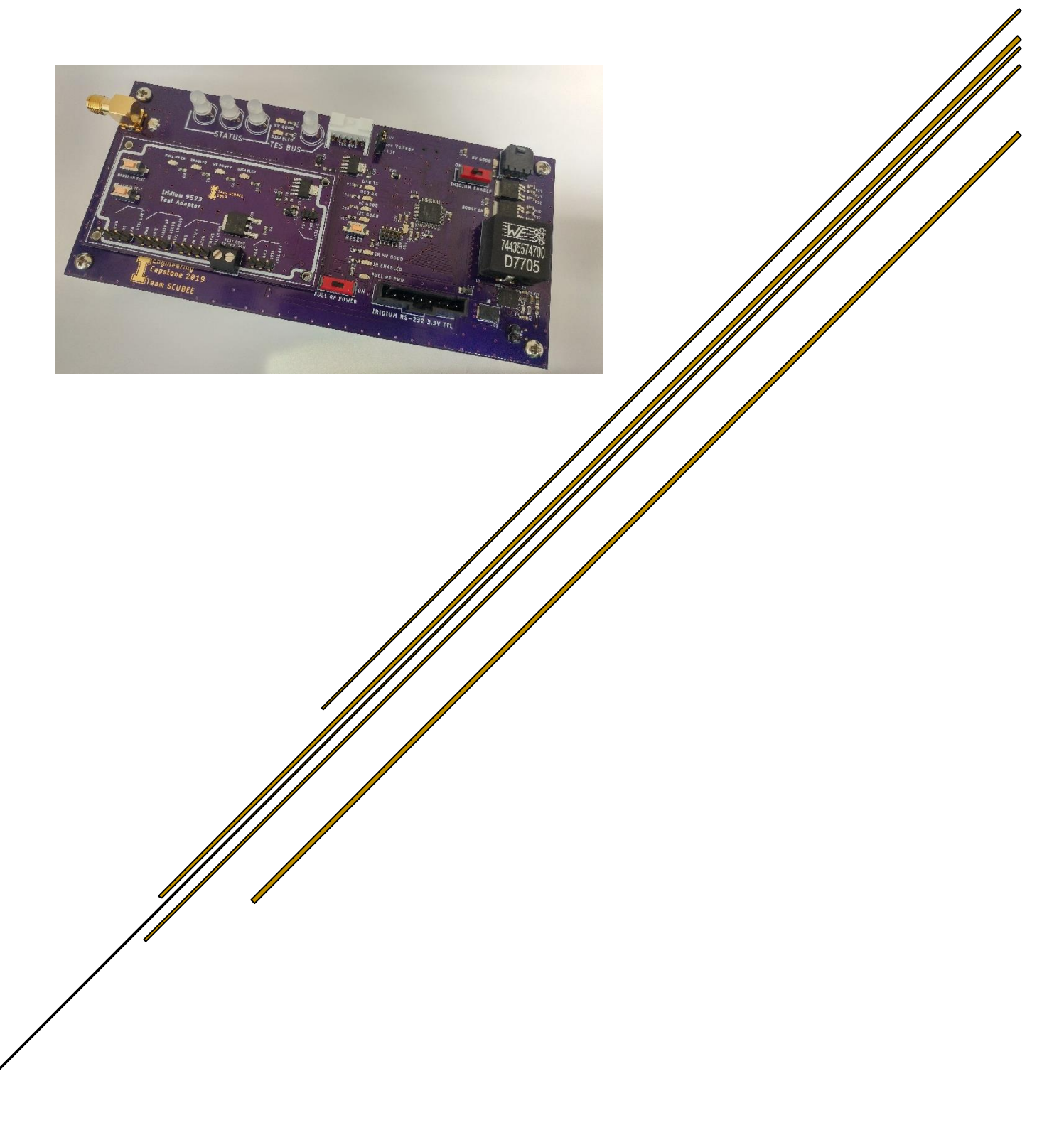

# **Iridium Carrier Overview**

A test-bench for the development of a software package to interface with the Iridium 9523, the Iridium Carrier Module is designed to make programming and configuring the 9523 as simple possible. The carrier is modeled after the Arduino Zero and is loaded with Sparkfun Electronic's SAMD21 Arduino Bootloader. Any example Arduino code can be run as-is on the carrier module, which will be identified as a Sparkfun development board when connected to a PC via the onboard mini-USB port. The module must be powered from an external supply via the TES Bus Adapter PCB as the mini-USB port does not supply power to the module.

### **Programming:**

The carrier is designed to be easily programmable via the Arduino IDE once [Sparkfun's SAMD21](https://learn.sparkfun.com/tutorials/samd21-minidev-breakout-hookup-guide/setting-up-arduino)  [Arduino cores](https://learn.sparkfun.com/tutorials/samd21-minidev-breakout-hookup-guide/setting-up-arduino) have been installed. The carrier emulates an Arduino Zero, complete with an LED on pin 13. All standard serial and I2C buses are used, eliminating the need to bit-bang communication protocols or to modify standard Arduino libraries, such as the SX1509 I2C expander library. Additionally, a standard ARM Cortex debug header allows for direct programming of the SAMD21 using Atmel studio and a USB debugger such as the Segger J-link. However, programming the carrier in this way will remove the Arduino bootloader from the processor. The bootloader can always be burned back onto the carrier later.

**[Bootloader File](https://github.com/sparkfun/SAMD21_Dev_Breakout/blob/master/Firmware/samd21_sam_ba_sparkfun.bin) [Bootloader Burning Guide](https://learn.adafruit.com/how-to-program-samd-bootloaders/programming-the-bootloader-with-atmel-studio)**

#### **Power:**

The carrier must be fed from a clean 5VDC supply via the TES Bus connector capable of sourcing at least 1.5A. This supply enables complete functionality of both the carrier board and an attached Iridium 9523 **except** for data transmission from the Iridium 9523. A 6VDC to 10VDC supply capable of sourcing at least 5A must be connected to the Battery connector of the carrier board to power the boost converter that feeds the Iridium RF transmitter.

#### **Troubleshooting:**

To verify signal behavior, test points are located on the bottom side of the carrier board and are referenced to the common ground header on the top side of the board. To monitor the Iridium RS-232 bus or to directly communicate with the Iridium, a Raspberry Pi or other 3.3V device can be connected via the RS-232 breakout header. Debug information can also be sent via the mini-USB port when enabled, which is the only un-buffered serial bus that is normally connected to the processor. The 'uC GOOD', 'I2C GOOD', and WS2812B LEDs can also be used to indicate state as they are not tied to any other signal line. No red LEDs should be lit during standard operation, with the exception of the 'FULL RF POWER' LED. If the Iridium is set to full power via the 'FULL RF POWER' switch, a minimum safe distance of 1 meter must be maintained around the antenna. The full broadcast power setting is only able to be enabled or disabled manually.

# **PCB Connectors**

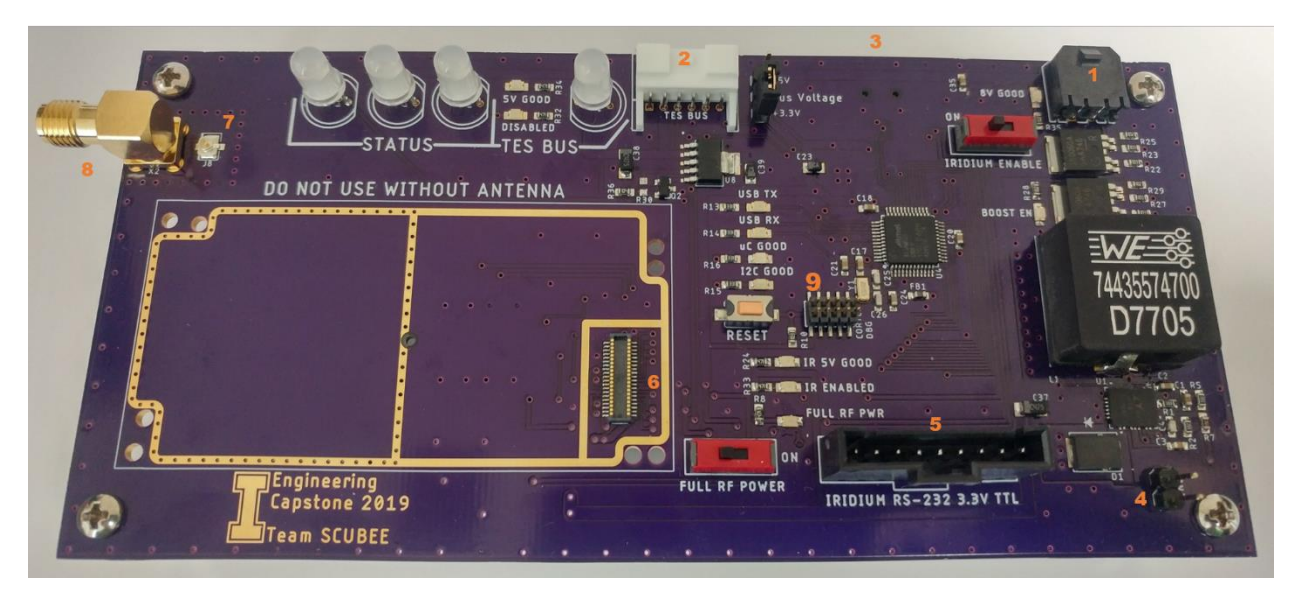

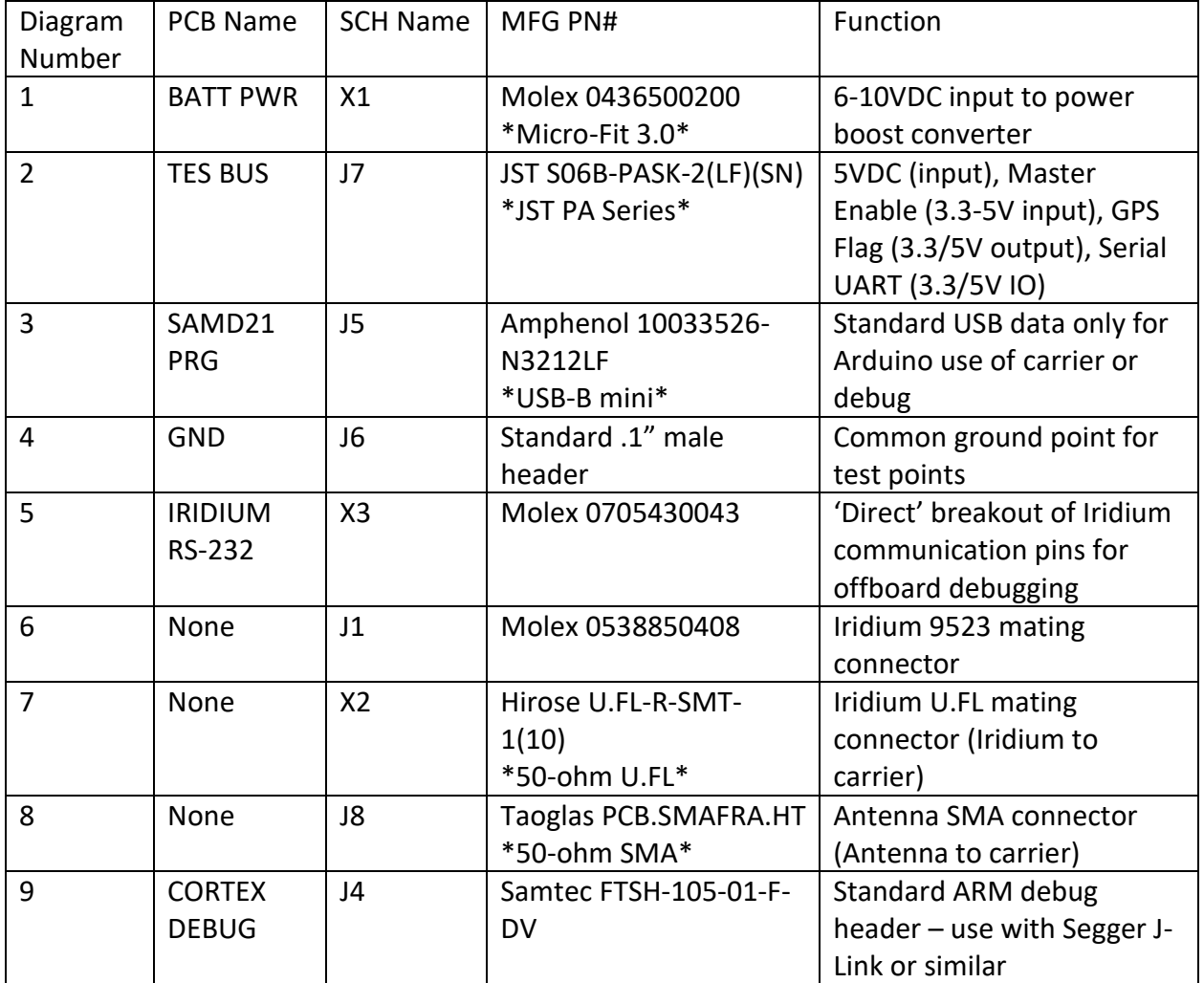

## **Microcontroller Interface Signals**

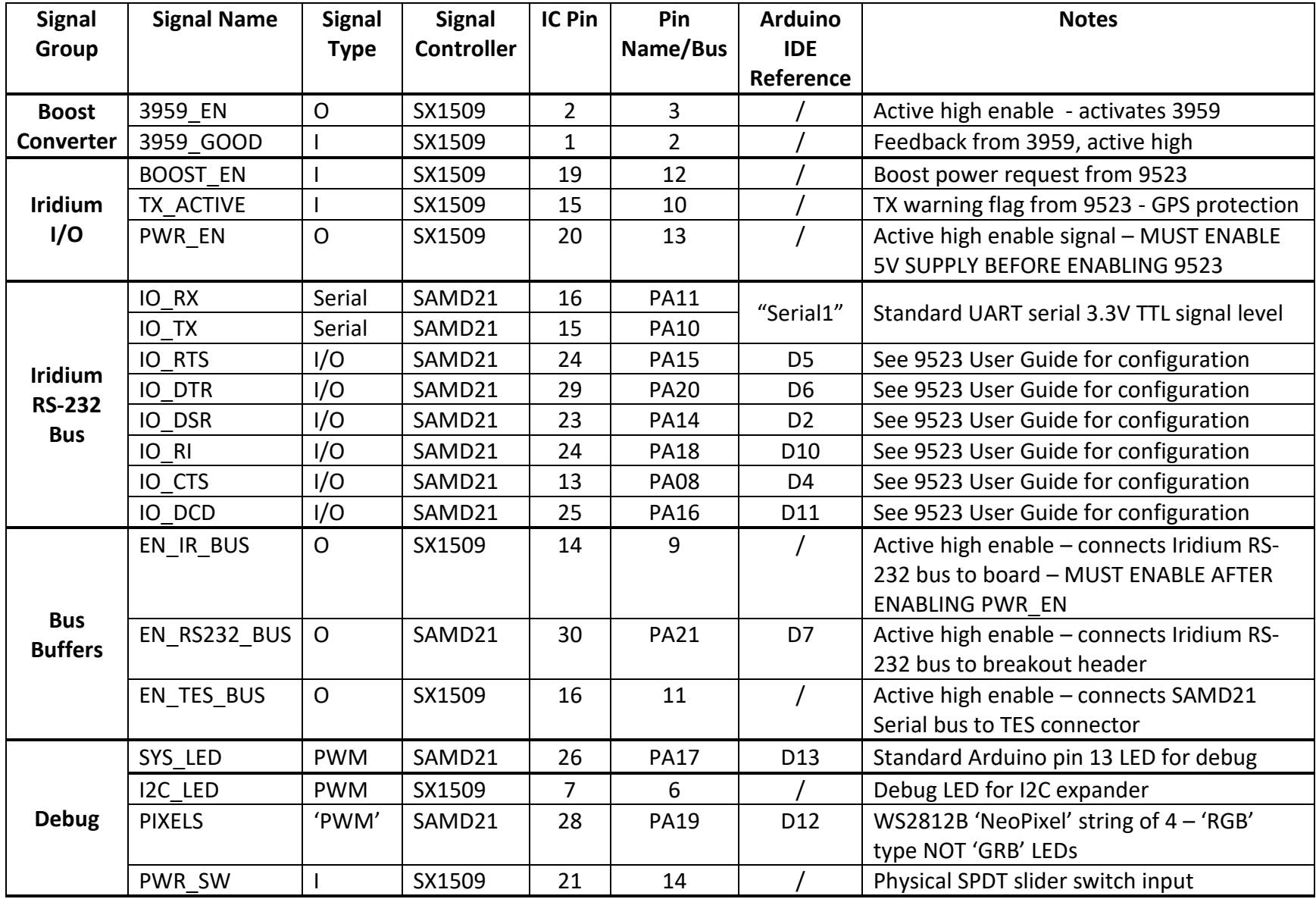

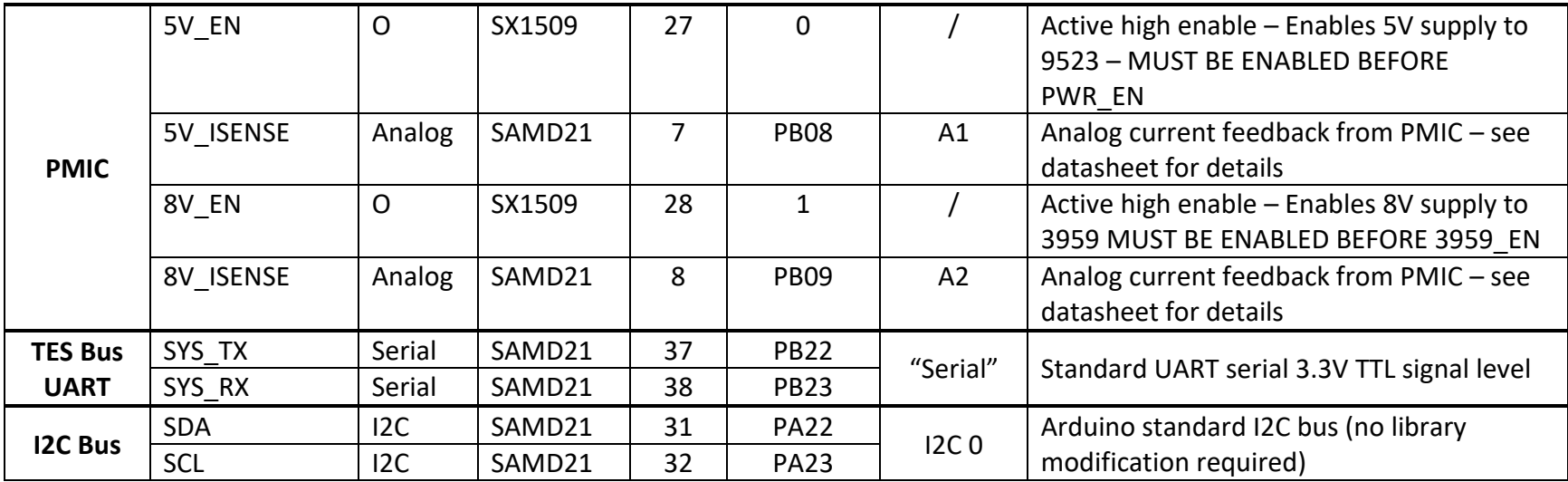